## **Настройка DLNA-сервера на маршрутизаторе.**

На странице DLNA Вы можете включить DLNA-сервер маршрутизатора для организации доступа к USB-накопителю для пользователей Вашей локальной сети. Встроенный медиасервер обеспечивает воспроизведение медиаконтента USB-накопителя на DLNA-совместимых устройствах Вашей локальной сети. Воспроизведение медиаконтента возможно, только если USB-накопитель подключен к маршрутизатору.

1. Подключите маршрутизатор к компьютеру, используя Ethernet-кабель.

2. Обратитесь к Web-интерфейсу маршрутизатора. Для этого в адресной строке браузера введите 192.168.1.1 и авторизуйтесь (по умолчанию имя пользователя – **admin**, пароль – **admin**).

3. Подключите USB-накопитель к USB-порту маршрутизатора и убедитесь, что USBнакопитель успешно определился в системе. Для этого откройте страницу **Расширенных настроек**, в разделе **USB-накопитель** нажмите ссылку **Информация.**

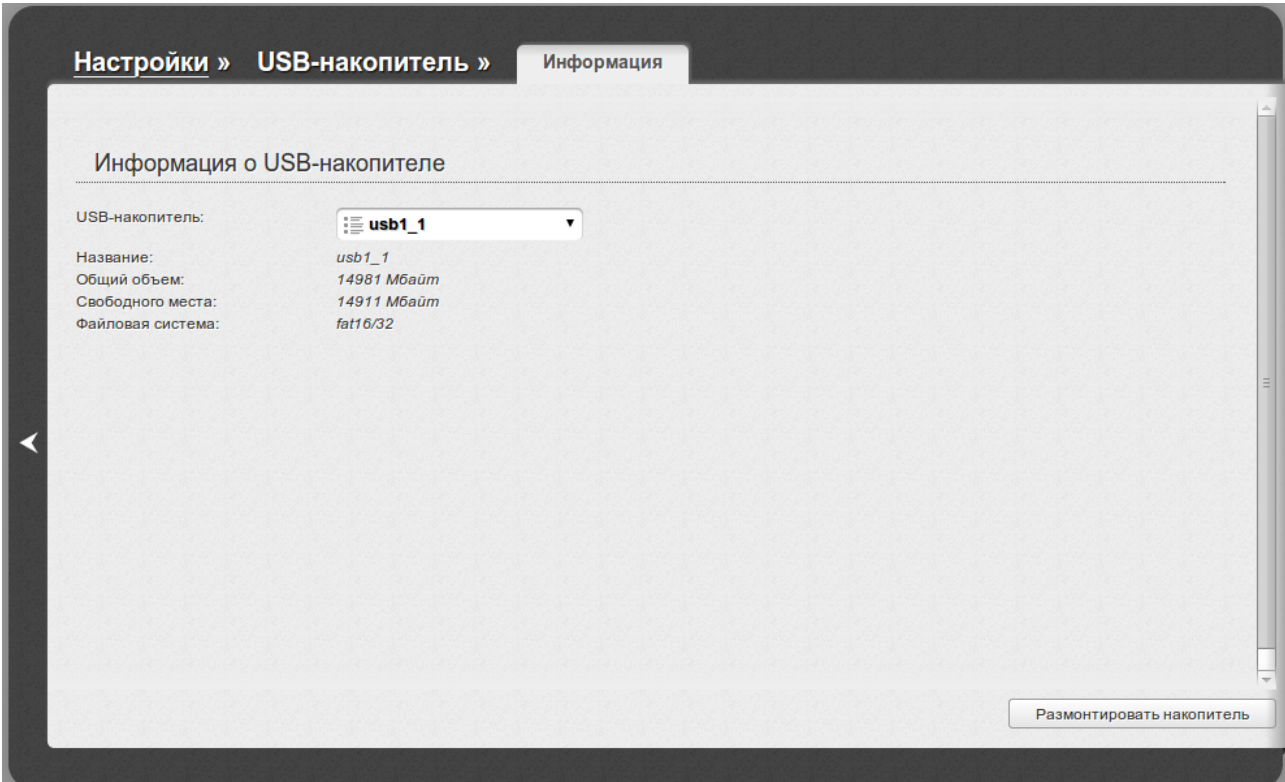

4. Далее вернитесь к разделу **USB-накопитель** и нажмите ссылку **DLNA**.

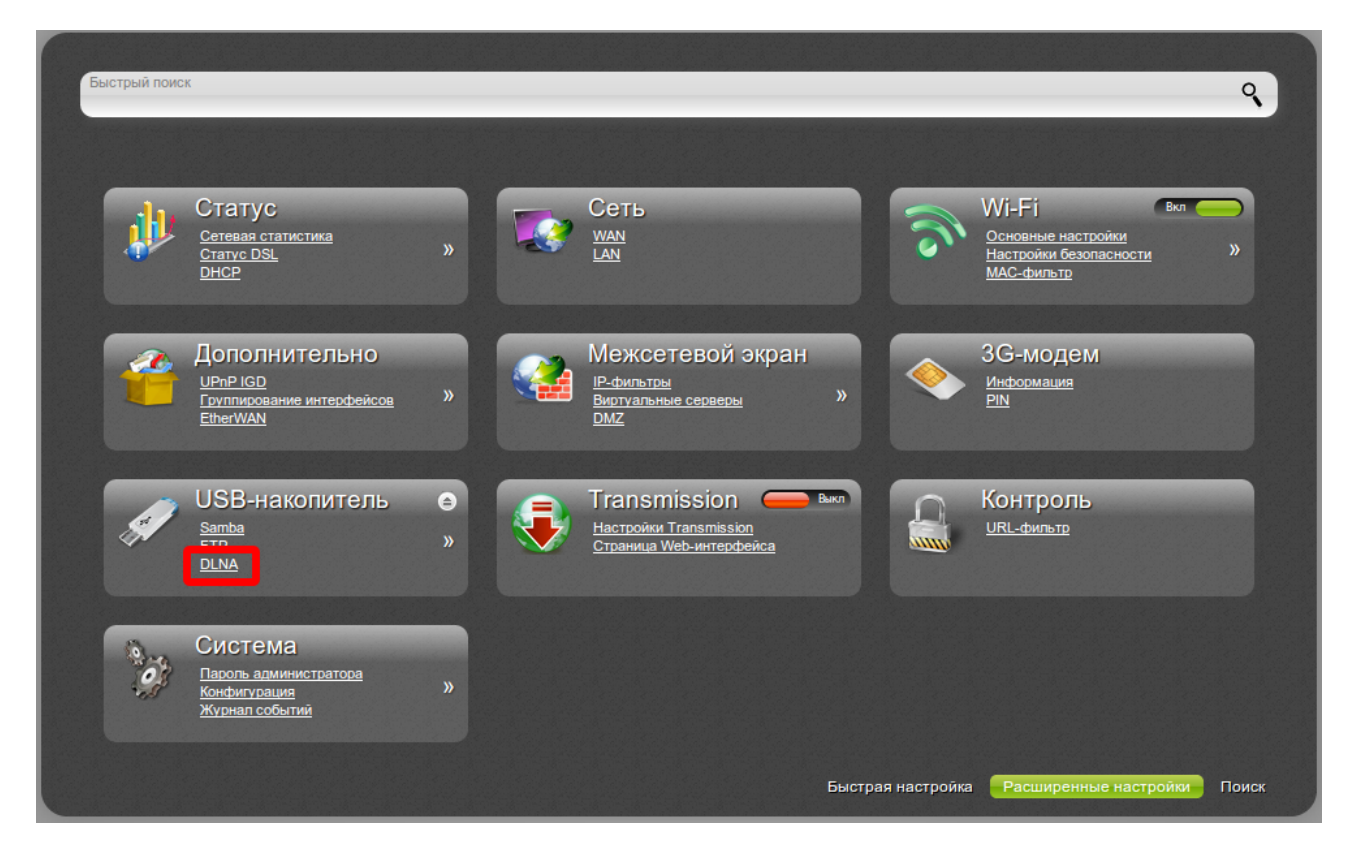

5. Задайте имя DLNA-сервера (по умолчанию D-Link DLNA Server). Интервал обновления базы файлов по умолчанию составляет 900 секунд (15 минут).

6. Нажмите кнопку **Добавить**.

7. В поле **Путь** укажите папку с файлами, которая будет доступна для воспроизведения. Для этого нажмите кнопку справа от поля.

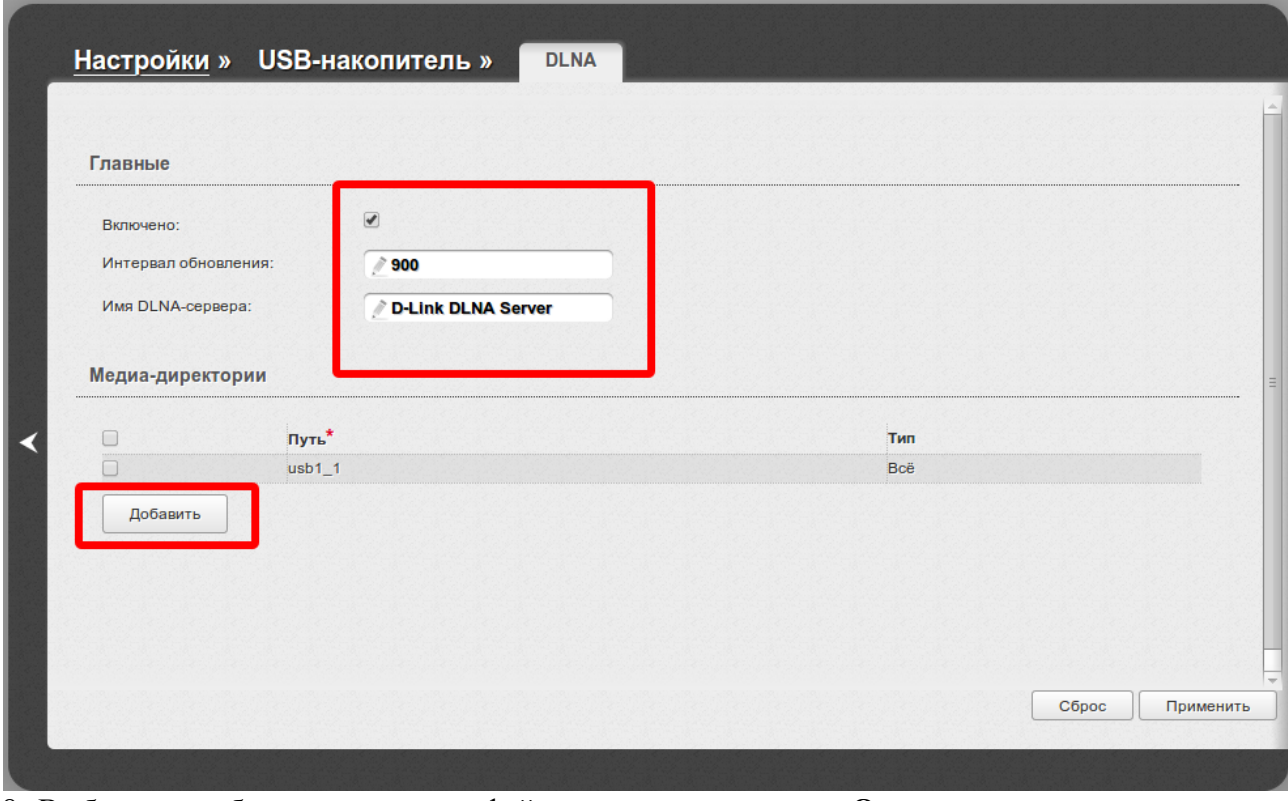

8. Выберите необходимую папку с файлами, нажмите кнопку **Open**.

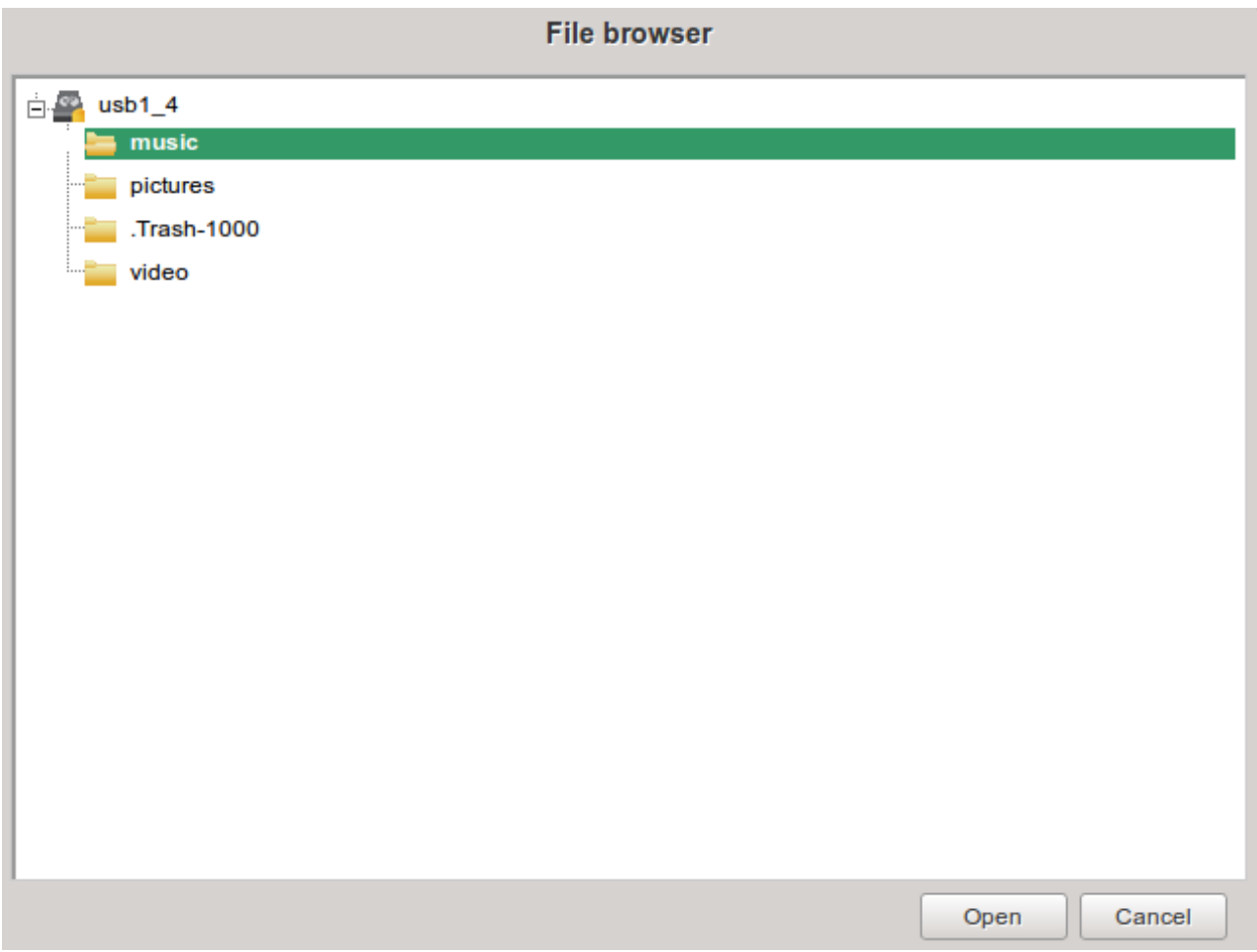

9. Укажите требуемый тип данных из списка: Всё, Аудио, Видео или Изображение. В данном примере выбран тип **Всё**. Нажмите кнопку **Применить.**

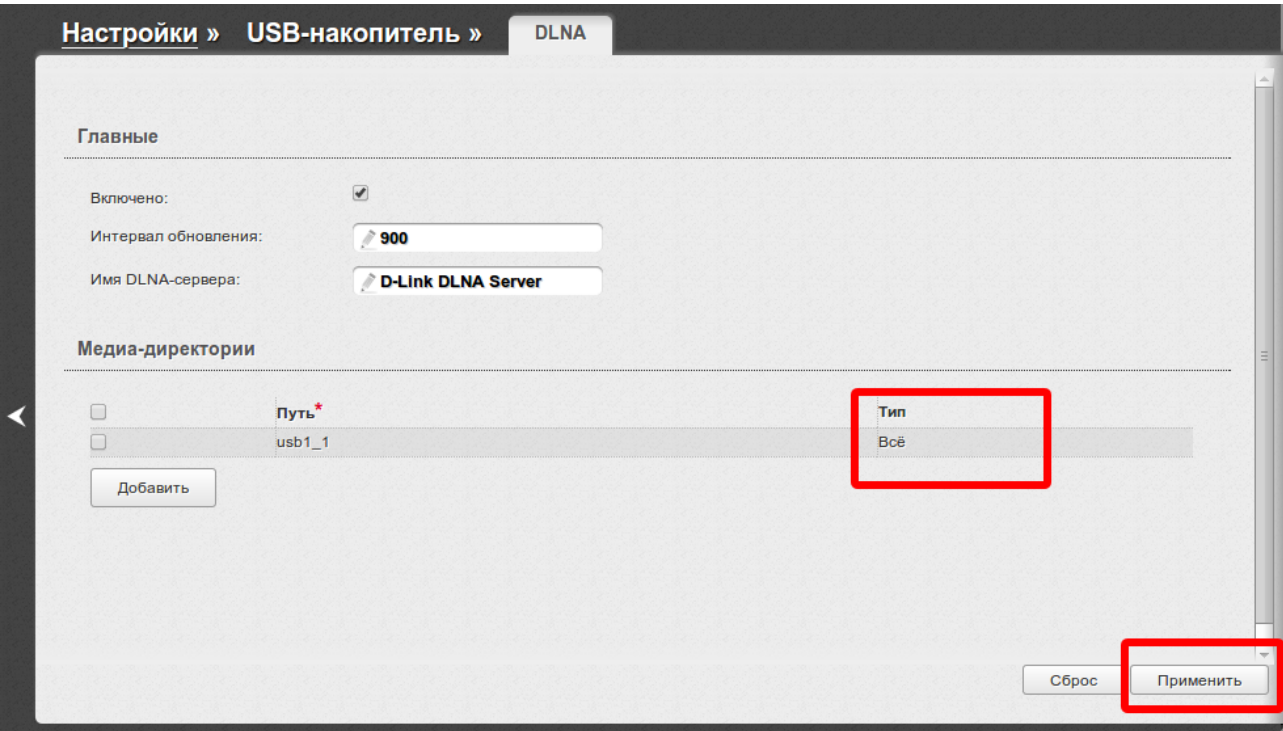

10. Далее для сохранения выполненных настроек в правом верхнем углу страницы нажмите кнопку **Сохранить.**

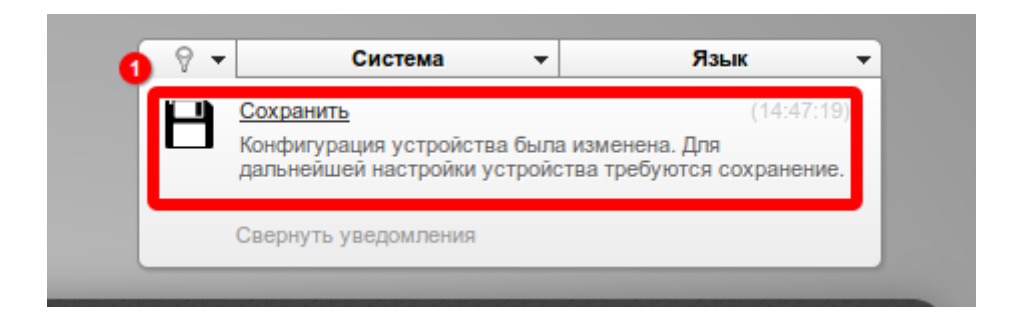

*Пример использования DLNA-сервера на устройстве с операционной системой Android, подключенном к маршрутизатору по Wi-Fi* 

## 1. Запустите приложение BubbleUPnP.

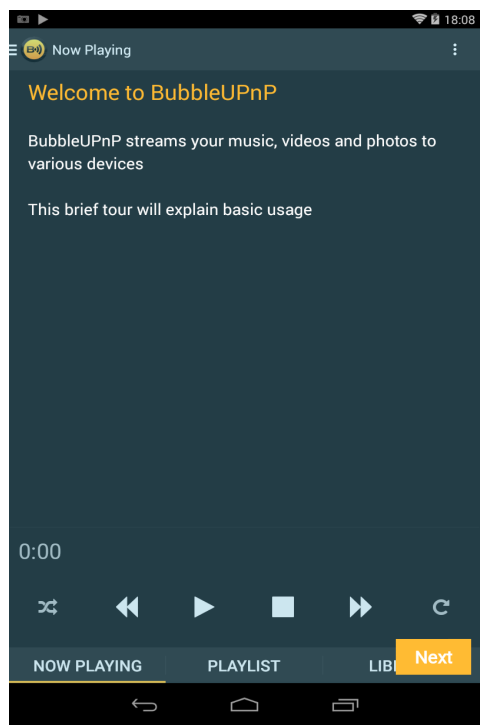

2. Перейдите на вкладку Library. В верхней части страницы выберите пункт Local Media Server.

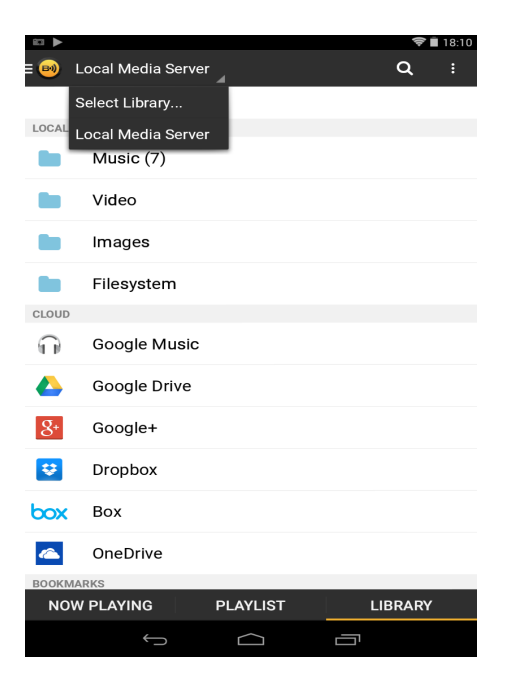

3. Нажмите Select Library. В открывшемся списке выберите имя заданного DLNA-сервера (D-Link DLNA Server).

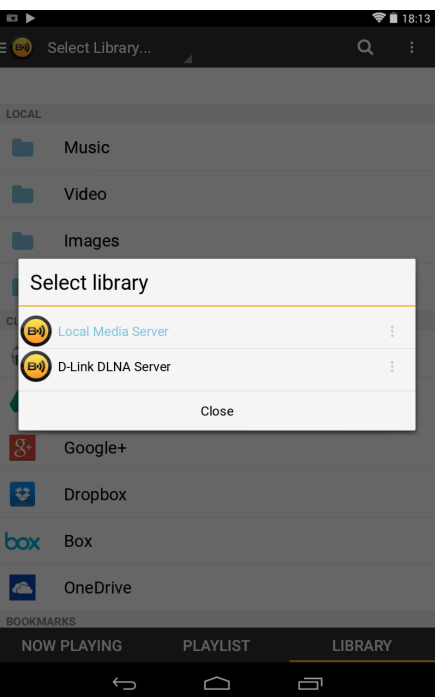

Далее откроется список папок.

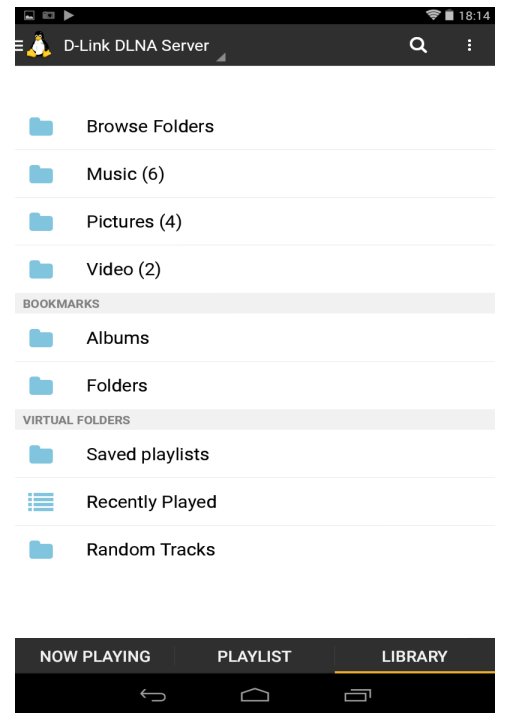

4. Выберите папку, указанную при создании сервера.

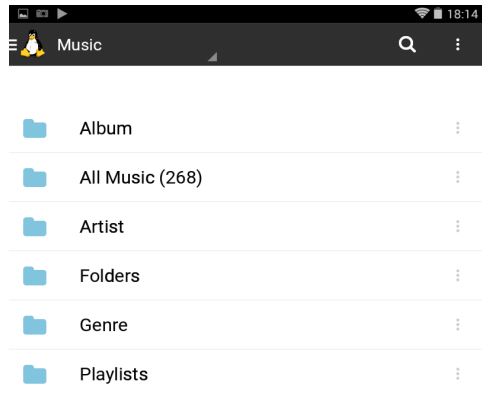

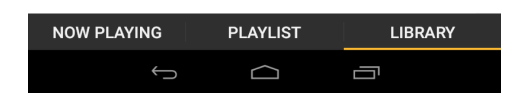

Файлы, тип которых был указан при создании, доступны для воспроизведения.

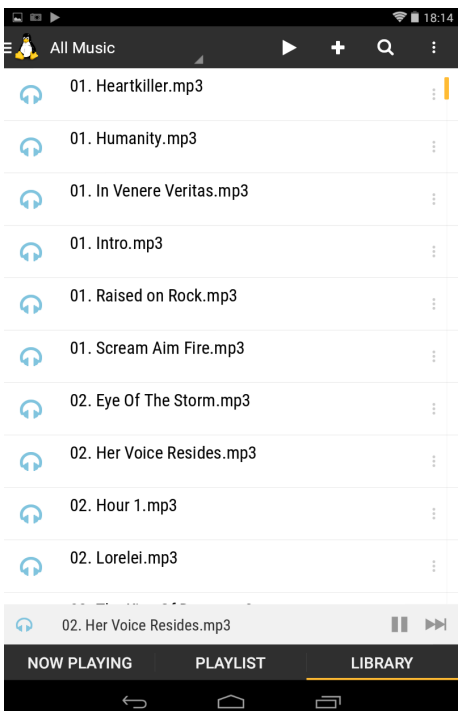